**2D Barcode Scanner** 

**User Manual**

# **Factory Default**

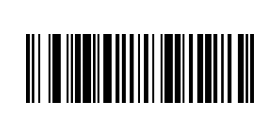

Version

**Scan Mode**

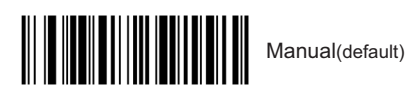

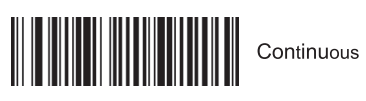

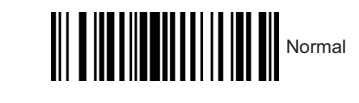

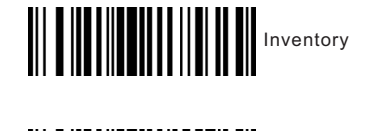

Automatic storage(default)

**Data Upload Instruction in Inventory Mode**

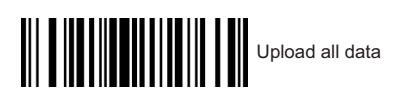

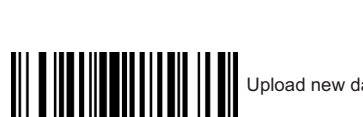

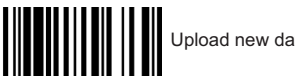

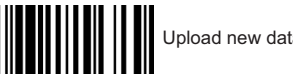

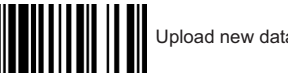

Upload new data

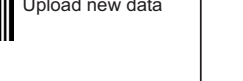

# **3 Optional Wireless Mode**

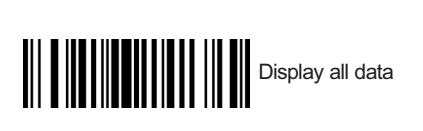

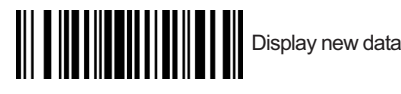

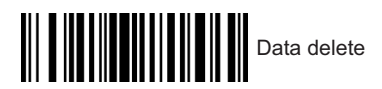

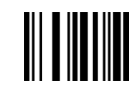

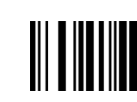

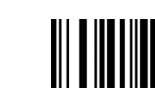

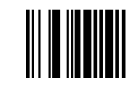

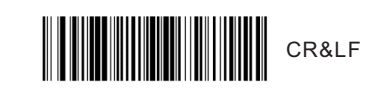

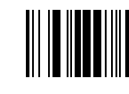

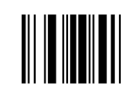

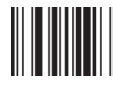

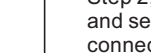

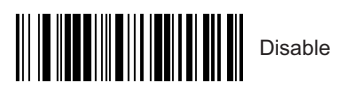

#### Pair instruction

**A: Barcode Scanner pair with USB dongle** Step 1, Scan Below Pairing barcode I, barcode II in sequence, and the scanner LED indicator become blue and flashing.

### **Bluetooth Pairing instruction**

Step 2, Connect the USB dongle to host device and wait a second, the LED indicator both become blue on barcode scanner and USB dongle after succeed pair.

**B: Barcode scanner pair with bluetooth device** Step 1, Scan Below Pairing barcode I, barcode II in sequence, and the scanner LED indicator become blue and flashing.

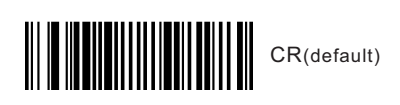

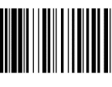

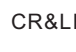

**End Character**

Step 2, Open mobile device bluetooth settings and search for "RB\_Scanner\_HID" then connect it. When the scanner LED indicator becomes blue, the pairing is complete.

#### NO. S2DHS3080NEWRBV0

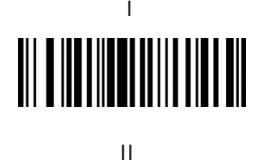

# 

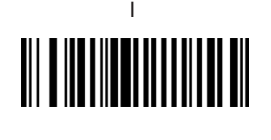

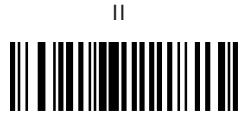

Note: Plug in the charging cable to connect to the computer device, scan this setting code, you can switch to wired transmission mode.

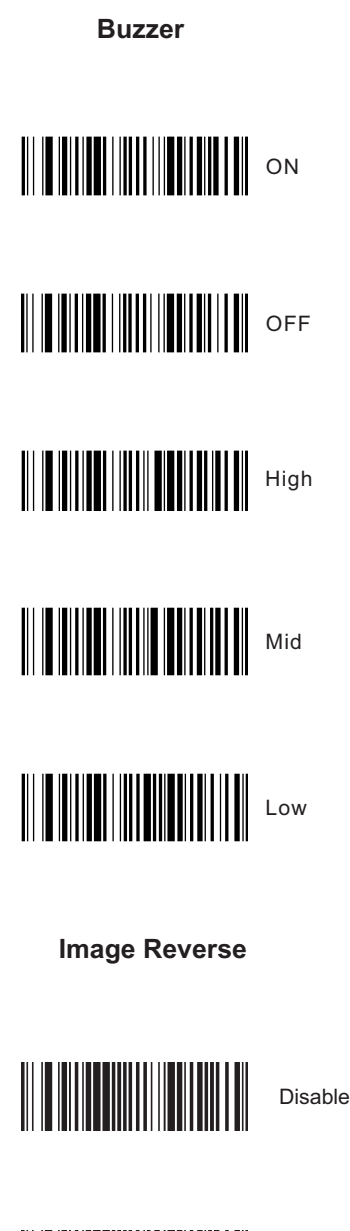

# **Wired Direct Transmission Mode**

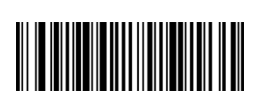

Wired Mode

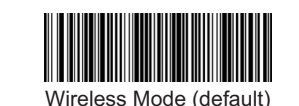

#### **Note:**

- 1) Instant upload mode: Scan the barcode to enter the instant upload mode. You will hear a "beep" sound normally. In this mode, the scanned results will be uploaded to the computer instantly.
- 2) Internal storage mode (inventory mode): Scan the barcode to enter the inventory mode. The scanned data will be stored in the internal memory. A "beep" sound will be heard normally. All barcodes stored in this mode can be uploaded by scanning the setting code. data to computer.

3) Automatic storage mode (default mode): Scan the barcode to enter automatic storage mode, that is, no loss mode. In this mode, when there is a signal (the normal sound is a "beep"), the data will be uploaded to the computer immediately. When the signal is weak or there is no When there is a signal (the normal sound is a "tick"), the scanned data will be stored in the internal memory. When there is a signal, the data will be automatically uploaded to the computer.

# **Transmit Speed**

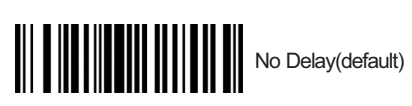

**Delay 10ms** 

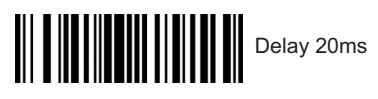

Enable

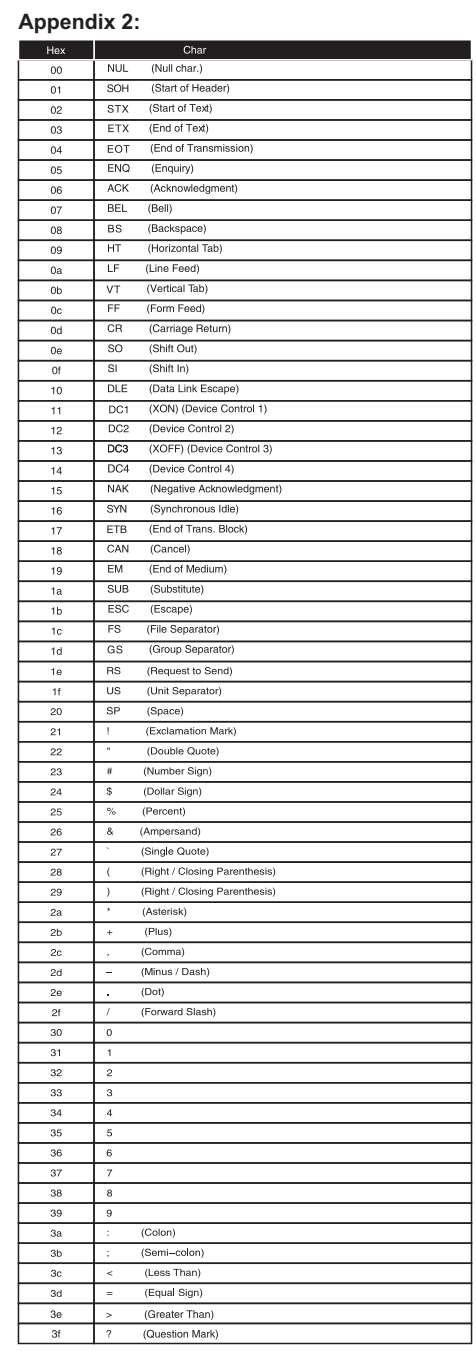

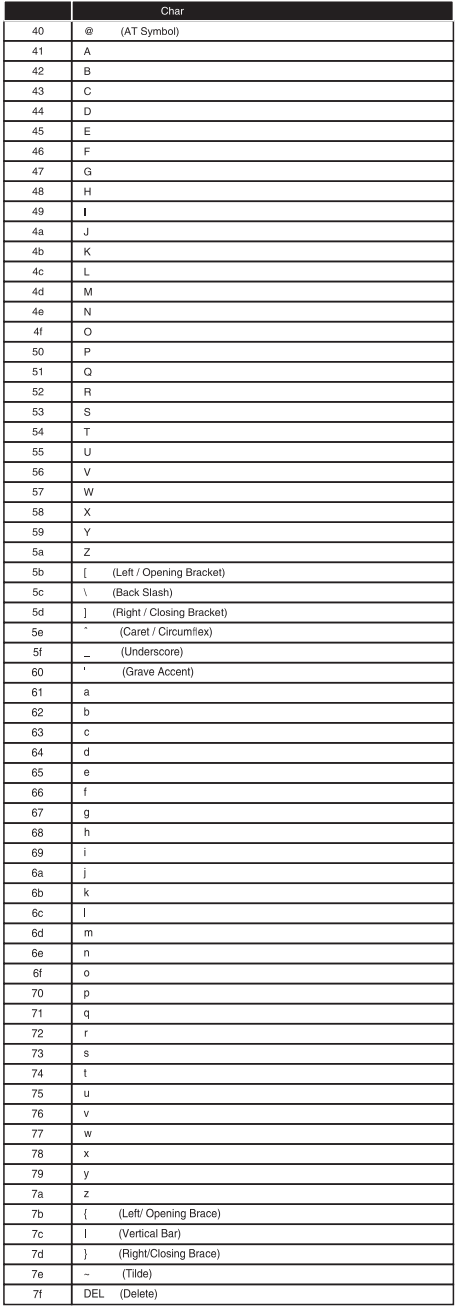

**URL Barcode Configuration**

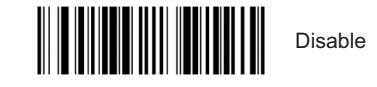

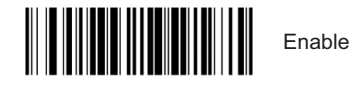

Turn on/off all symbologies

**Appendix 1:**

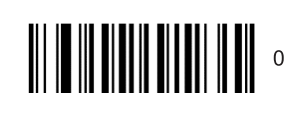

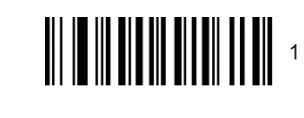

 $\begin{array}{c} \begin{array}{c} \rule{12pt}{3}\end{array} \end{array} \begin{array}{c} \begin{array}{c} \rule{12pt}{3}\end{array} \end{array} \begin{array}{c} \begin{array}{c} \rule{12pt}{3}\end{array} \end{array} \begin{array}{c} \begin{array}{c} \rule{12pt}{3}\end{array} \end{array}$ 

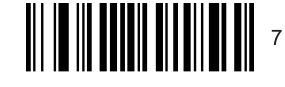

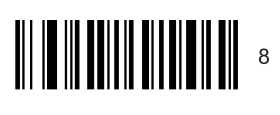

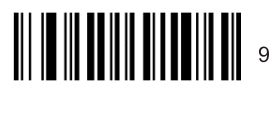

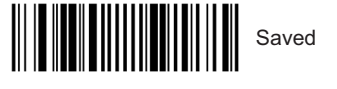

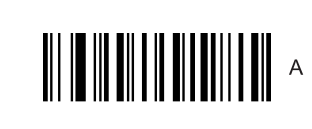

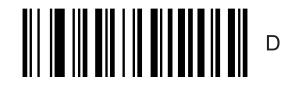

Disable all 2D barcodes

Enable all 1D barcodes

Disable all 1D barcodes

Enable all 2D barcodes

**Step 3,** Scan the numeric code correspond to "A" , the ASCII value of A in Hexadecimal is 4 1, Refer to Appendix 1 & Appendix 2 **Step 4, Scan "save" code to save(refer to Appendix 1)**  **UPC-A to EAN13**

Disable

Enable

Eg , Add Suffix "A" **Step 1,** Scan above code to add" Suffix " **Step 2,** Scan the numeric code is 9 9, Refer to Appendix 1,

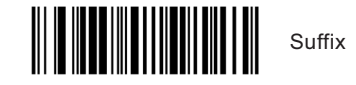

**Prefix Setting** 

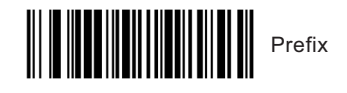

Eg , Add prefix "A"

- Step 1, Scan above code to add" prefix " **Step 2, Scan the numeric code is 9 9, Refer to**
- Appendix 1, **Step 3,** Scan the numeric code correspond to "A", the ASCII value of A in Hexadecimal is 4 1, Refer to Appendix 1 & Appendix 2
- **Step 4, Scan "save" code to save(refer to Appendix 1)**

**Suffix Setting** 

#### FCC Warnning:

This equipment has been tested and found to comply with the limits for a Class B digital device, pursuant to part 15 of the FCC Rules. These limits are designed to provide reasonable protection againstharmful interference in a residential installation. This equipment generates, uses and can radiateradio frequency energy and, if not installed and used in accordance with the instructions, maycause harmful interference to radio communications. However, there is no guarantee thatinterference will not occur in a particular installation. If this equipment does cause harmfulinterference to radio or television reception, which can be determined by turning the equipmentoff and on, the user is encouraged to try to correct the interference by one or more of thefollowing measures:

- Reorient or relocate the receiving antenna.
- Increase the separation between the equipment and receiver.
- Connect the equipment into an outlet on a circuit different from that to which the receiver is connected.
- Consult the dealer or an experienced radio/TV technician for help.

Caution: Any changes or modifications to this device not explicitly approved by manufacturer could void your authority to operate this equipment.

This device complies with part 15 of the FCC Rules. Operation is subject to the following two conditions:

(1)This device may not cause harmful interference, and (2) this device must accept any interference received, including interference that may cause undesired operation.

This equipment complies with FCC radiation exposure limits set forth for an uncontrolled environment. This equipment should be installed and operated with minimum distance 0cm between the radiator and your body.